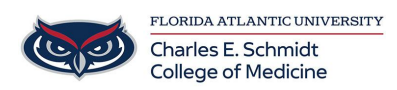

[Knowledgebase](https://comsupport.fau.edu/focus-win/kb) > [\\*M1 Student Materials\\*](https://comsupport.fau.edu/focus-win/kb/m1-student-materials) > [Visible Body: Using cross sections and](https://comsupport.fau.edu/focus-win/kb/articles/visible-body-using-cross-sections-and-diagnostic-images) [diagnostic images](https://comsupport.fau.edu/focus-win/kb/articles/visible-body-using-cross-sections-and-diagnostic-images)

Visible Body: Using cross sections and diagnostic images Ankit Shah - 2023-08-08 - [\\*M1 Student Materials\\*](https://comsupport.fau.edu/focus-win/kb/m1-student-materials)

Using cross sections and diagnostic images

This support article is provided to assist Visible Body Suite users a visual/audio guide to using cross sections and diagnostic images.

The Views section includes cross sections. These are a series of sliced 3D models from various regions. Use the content box to navigate through the slices and identify their location.

Use one finger to rotate, two to pinch open or close, or select the flip feature to change between inferior and superior views. Select any structure to access additional information. Open the Images tray to compare 3D models to diagnostic images, and cadaver scans. Turn pins on to identify key structures that have been matched to the 3D anatomy. Use the content box to navigate through the images and the 3D cross-sections

Tags [Visible Body](https://comsupport.fau.edu/focus-win/search/labels/all/Visible%20Body)